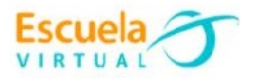

# **Matemáticas 8° Grado**

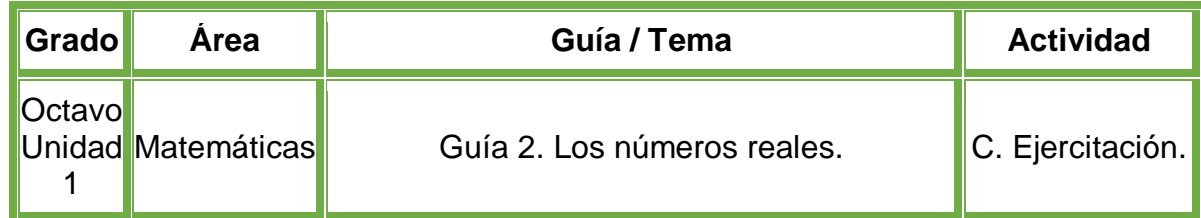

# **Trabajo individual**

 En el cuaderno de Matemáticas encuentro los números reales de las siguientes operaciones, usando las propiedades vistas en el momento de fundamentación.

a. 
$$
2 + (-\sqrt{5}) + 2 =
$$

b. 
$$
\frac{2}{3} \cdot \frac{\sqrt{3}}{2} \cdot (-\frac{3}{2}) =
$$
  
c.  $(5\sqrt{5}) \cdot (3.3) =$   
d.  $2.5 \div [(-3) + \sqrt{2}] =$   
e.  $\pi + \sqrt{5} =$ 

Calculo las raíces que se encuentran a continuación.

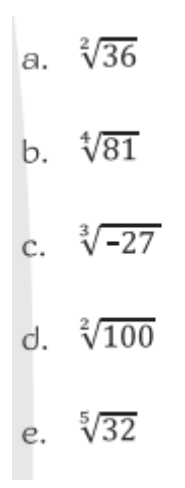

- Voy a la sala de computadores con el cuaderno de matemáticas.
- Ingreso al programa Excel y elaboro los ejercicios anteriores, mostrando la ecuación y su respectivo resultado.
- Guardo el trabajo en la carpeta personal (para ir creando mi portafolio de evidencia personal en uso de TIC – Escuela Virtual).

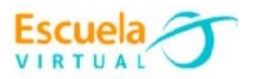

- Lo envío a través del correo electrónico al profesor, como asunto escribo 'Adaptación Matemáticas – guía N°7'. También la puedo publicar en el Facebook de Escuela Virtual – https://www.facebook.com/CaldasEscuelaVirtual/
- Socializo el trabajo realizado con mis compañeros y profesor.

## **Instrucciones para el desarrollo de la adaptación:**

#### **Para abrir el programa Excel.**

- Activo el botón inicio ubicado en la barra de tareas
- Busco la opción Microsoft Office y selecciono Microsoft Excel.

# **Para agregar ecuaciones de raíz.**

- Para agregar operaciones matemáticas que tengan el símbolo de raíz, me dirijo a la pestaña **Insertar** y doy clic en la opción **Símbolos.**
- Se desplegará un menú, el cual seleccionare la opción **Ecuación**.
- Selecciono la opción de la parte final llamada **Entrada de lápiz de ecuación.**

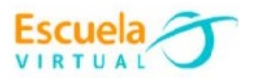

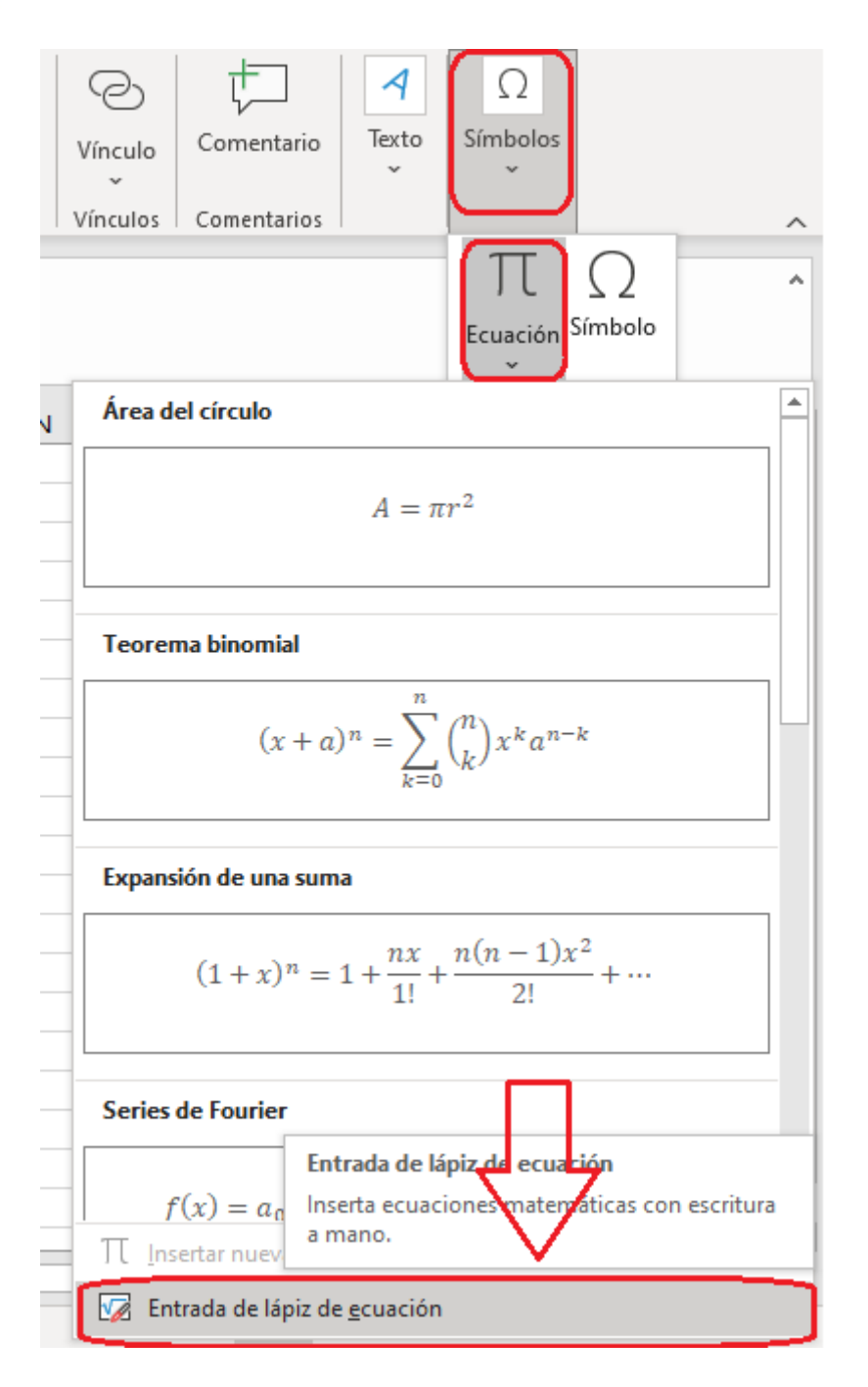

 Podré dibujar la operación que requiero, y cuando termine le doy clic en insertar.

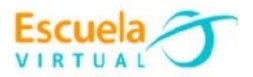

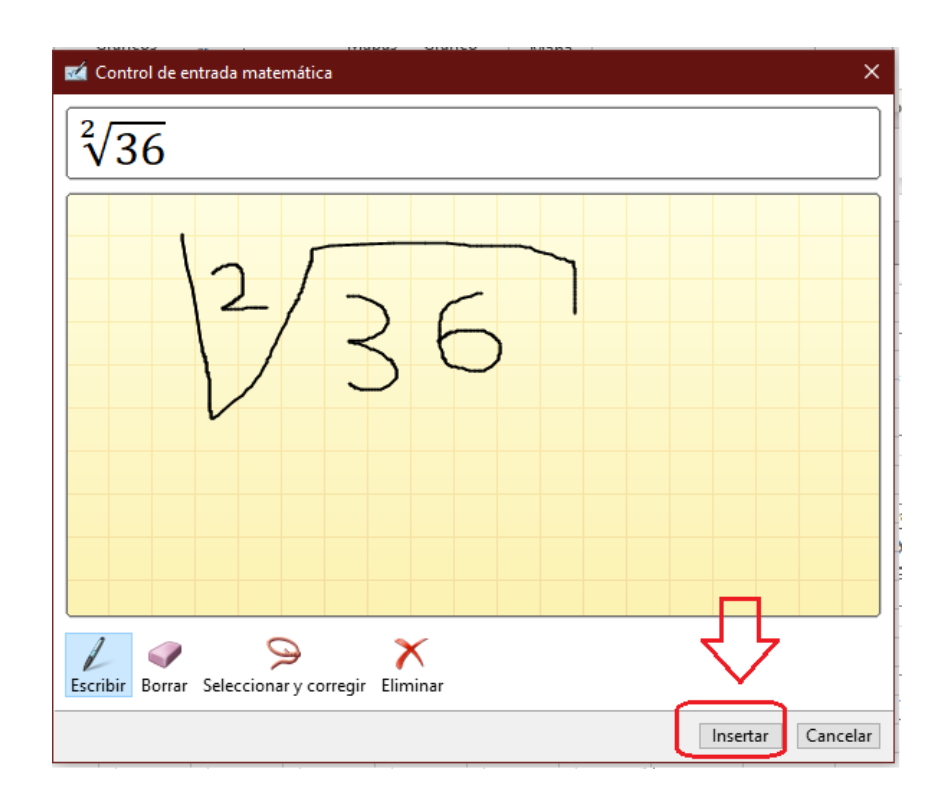

Automáticamente aparecerá la ecuación en la hoja de Excel.

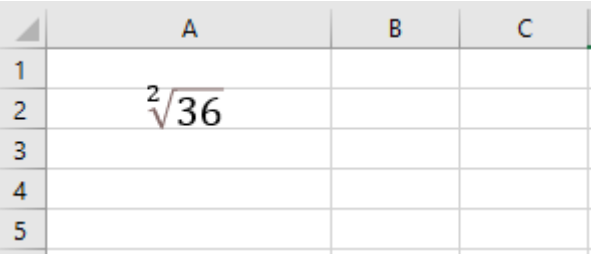

Continúo creando las ecuaciones correspondientes.

## **Para realizar operaciones matemáticas.**

- Para realizar cualquier operación aritmética me debo ubicar en una celda y darle doble clic.
- Antes de cualquier operación debo poner el signo =, y después los números o símbolos correspondientes.

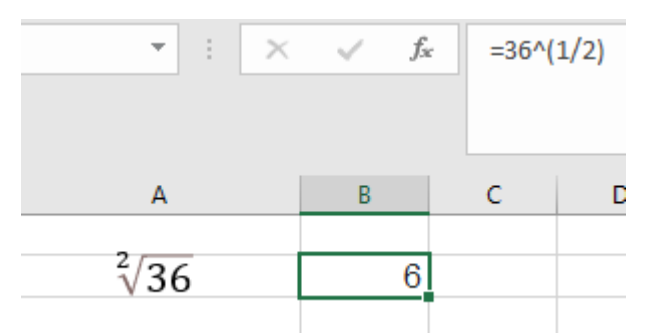

 Para extraer la raíz cuadrada de un número, se representa por medio de fraccionarios, para este caso como la raíz es cuadrada, será de ½.

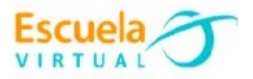

- $\bullet$  Ingreso la siguiente formula y presiono la tecla enter =36 $\sqrt{(1/2)}$
- Continúo resolviendo todas las ecuaciones.

### **Para guardar.**

 Menú archivo, guardar, busco mi carpeta personal y asigno el nombre al archivo y guardar. Recuerdo que estoy creando mi portafolio electrónico de evidencia personal en uso de TIC – Escuela Virtual.